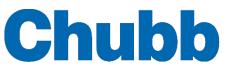

# **Quick Setup Guide**

## Engine Shutdown Delay Mode (Applicable to FSM-ES only)

FSM-ES panel shutdown delay time is configurable via the 2-WAY DIP switch on the printed circuit board (PCB), which allows for four unique combinations of initial and extension delay time to be set. In FSM-ES firmware (F/W) version 1.1 and later, Shutdown Delay Mode has been introduced to support a wider range of time delay combinations. Each additional mode allows four new time delay combinations to be selected using the existing 2-WAY DIP switch. Table 1 summaries the Shutdown Delay Modes supported by each firmware version.

| <b>Firmware Version</b> | Mode 1                                                                                                    | Mode 2       | Mode 3       |
|-------------------------|----------------------------------------------------------------------------------------------------|--------------|--------------|
| 1.0                     | Shutdown Delay Mode is not supported. Shutdown<br>delay time is selectable via DIP switch only (equivalent<br>to Mode 1), delay times are as per Table 2. |              |              |
| 1.1                     | 🖌 (Default)                                                                                                    | $\checkmark$ |              |
| 1.2                     | 🖌 (Default)                                                                                                    | $\checkmark$ |              |
| 1.3                     | ✓ (Default)                                                                                                    | $\checkmark$ | $\checkmark$ |

 Table 1 - Shutdown Delay Mode Supported

### To view the current configured Shutdown Delay Mode (F/W version 1.1 or newer):

- 1- Hold down both the **DELAY** and the **DIM** keys simultaneously
- 2- The currently configured Shutdown Delay Mode is indicated by the **Shutdown LED's** as depicted in Figure 1.

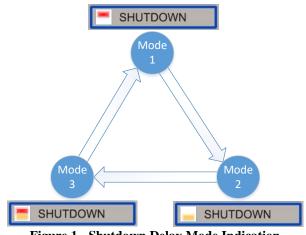

Figure 1 - Shutdown Delay Mode Indication

### To change the shutdown delay time (F/W version 1.1 or newer):

- 1- Select a shutdown time delay combination from one of the Shutdown Delay Mode tables (Table 2, Table 3 and Table 4) applicable to the panel firmware version.
- 2- Take note of the Shutdown Delay Mode number and the DIP switch settings.
- 3- Change the Shutdown Delay Mode to the required mode,
  - a. While the panel is powered and **not** in alarm, hold down the **DELAY** key.
  - b. Press the **RESET** switch (SW2) on the PCB once.
  - c. Wait (~3s) for Shutdown Delay Mode visual indication to come on as depicted in Figure 1.
  - d. If required, go back to **step b** to cycle through to the desire mode.
  - e. Release **DELAY** key.
- 4- Set the **DIP** switch state corresponding to the time combination selected.
- 5- Test the shutdown circuit to confirm the new delay times.

| Engine Shutdown Delay Mode 1 |          |                            |                              |  |  |
|------------------------------|----------|----------------------------|------------------------------|--|--|
| DIP SW 1                     | DIP SW 2 | Initial Delay<br>(Seconds) | Extension Delay<br>(Seconds) |  |  |
| OFF                          | OFF      | 0                          | 0                            |  |  |
| ON                           | OFF      | 15                         | 15                           |  |  |
| OFF                          | ON       | 30 (Default)               | 30 (Default)                 |  |  |
| ON                           | ON       | 60                         | 60                           |  |  |

#### Table 2 - Shutdown Delay Mode 1

| Engine Shutdown Delay Mode 2 |          |                            |                              |  |  |
|------------------------------|----------|----------------------------|------------------------------|--|--|
| DIP SW 1                     | DIP SW 2 | Initial Delay<br>(Seconds) | Extension Delay<br>(Seconds) |  |  |
| OFF                          | OFF      | 5                          | 5                            |  |  |
| ON                           | OFF      | 5                          | 10                           |  |  |
| OFF                          | ON       | 6                          | 6                            |  |  |
| ON                           | ON       | 10                         | 5                            |  |  |

Table 3 - Shutdown Delay Mode 2

| Engine Shutdown Delay Mode 3 |          |                            |                              |  |  |
|------------------------------|----------|----------------------------|------------------------------|--|--|
| DIP SW 1                     | DIP SW 2 | Initial Delay<br>(Seconds) | Extension Delay<br>(Seconds) |  |  |
| OFF                          | OFF      | 20                         | 20                           |  |  |
| ON                           | OFF      | 30                         | 0                            |  |  |
| OFF                          | ON       | 10                         | 20                           |  |  |
| ON                           | ON       | 20                         | 10                           |  |  |

 Table 4 - Shutdown Delay Mode 3

**NOTE:** The Shutdown Delay Mode configured is saved in non-volatile memory and will not change when external power is removed.